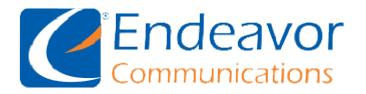

General Information: We recommend using IMAP instead of POP for your Incoming Server type. Your Outgoing Server may be either SSL or TLS depending on your Email program capabilities.

| someone@ccrtc.com Incoming Mail Server: mail.ccrtc.com Port: 993 (IMAP) Port: 995 (POP) Requires SSL: Yes                                   | someone@iendeavor.com Incoming Mail Server: mail.iendeavor.com Port: 993 (IMAP) Port: 995 (POP) Requires SSL: Yes                               |
|----------------------------------------------------------------------------------------------------|----------------------------------------------------------------------------------------------------|
| Outgoing Mail Server: smtp.ccrtc.com Port: 465 (SSL) Port: 587 (TLS) Requires Authentication: Yes Use same settings as incoming mail server | Outgoing Mail Server: smtp.iendeavor.com Port: 465 (SSL) Port: 587 (TLS) Requires Authentication: Yes Use same settings as incoming mail server |
| Full Name: Your Real Name User Name: Your full Email address Email Address: Your full Email address Password: Your Email password           | Full Name: Your Real Name User Name: Your full Email address Email Address: Your full Email address Password: Your Email password               |

## Email Setup for: Windows Live Mail

To add an Email account go to accounts.

Then select the add email icon.

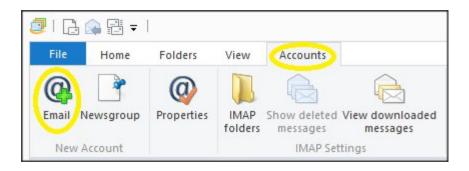

Fill in the forms with your information and other details as exampled below then select Next.

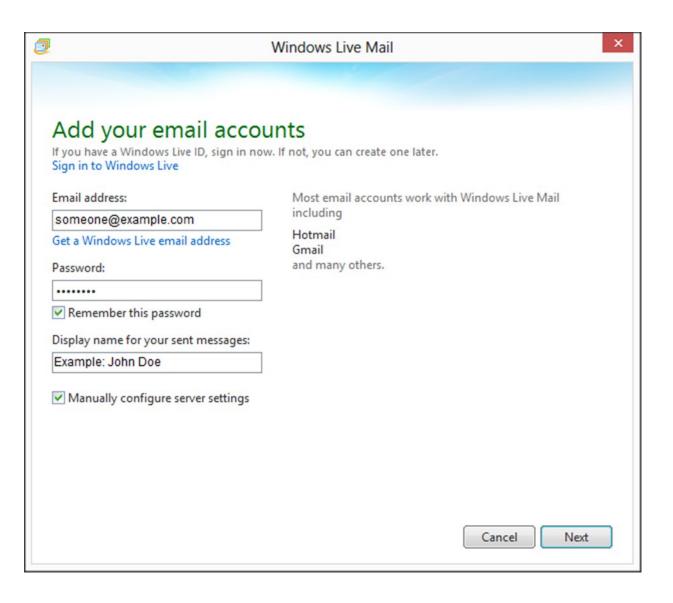

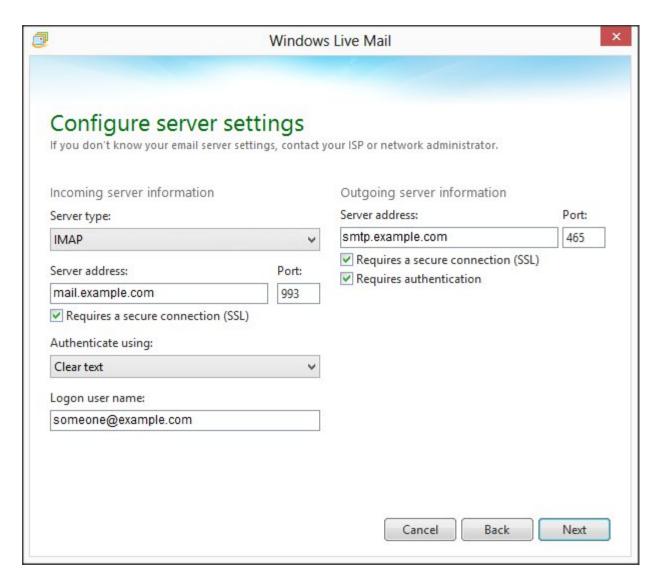

Your Email setup is now complete!

If you need to verify your settings, go to accounts and select properties.

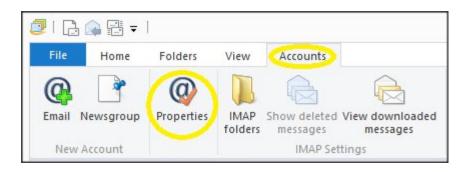

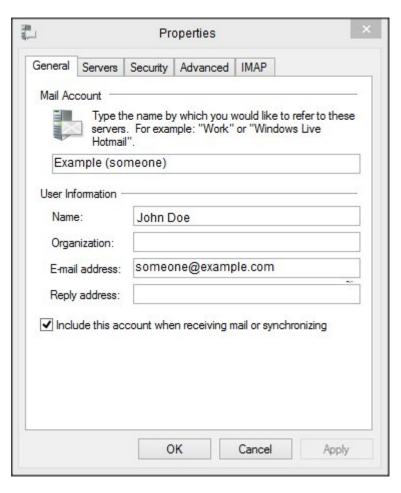

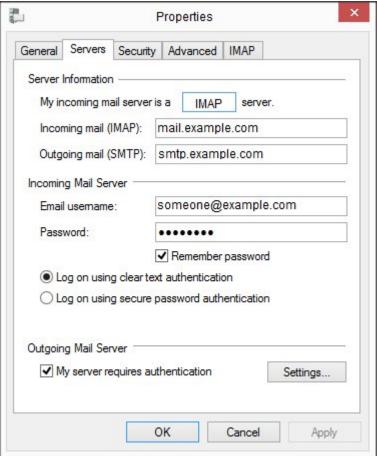

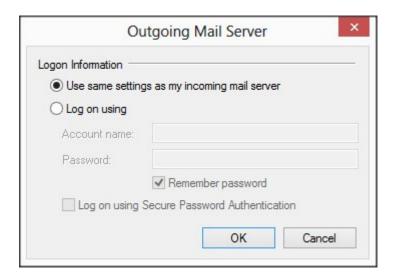

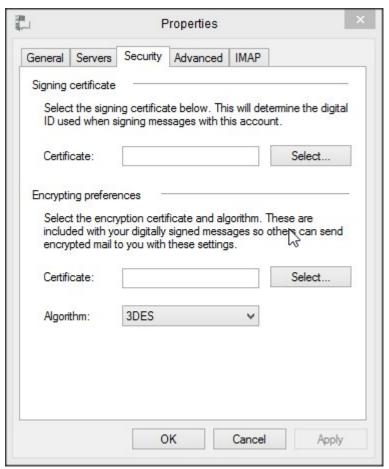

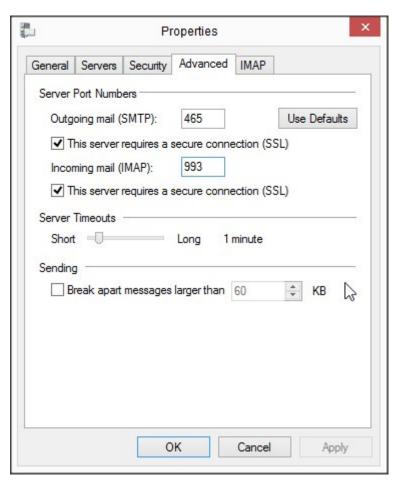

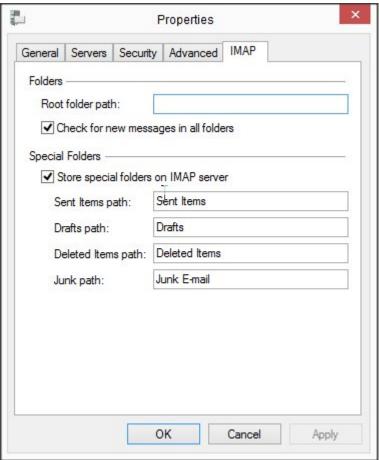